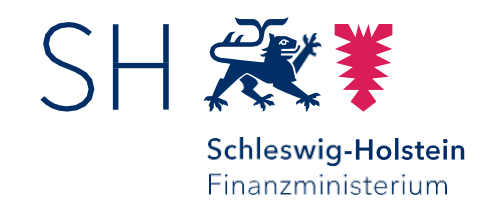

# Hinweise zur Eingabe von Vergütungsoffenlegungen

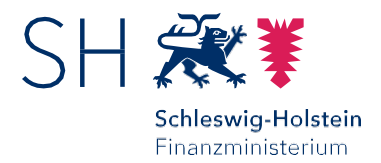

### 1. Schritt: Anmeldedaten anfordern

Sie erreichen die Datenbank,

a) über den Link "Zur Dateneingabe" auf unserer Homepage

b) im Internet unter [www.schleswig-holstein.de/verguetungsoffenlegung](http://www.schleswig-holstein.de/verguetungsoffenlegung)

Bitte fordern Sie vor der ersten Eingabe Zugangsdaten für die Datenbank an. Dies können Sie in diesem Eingabefeld tun.

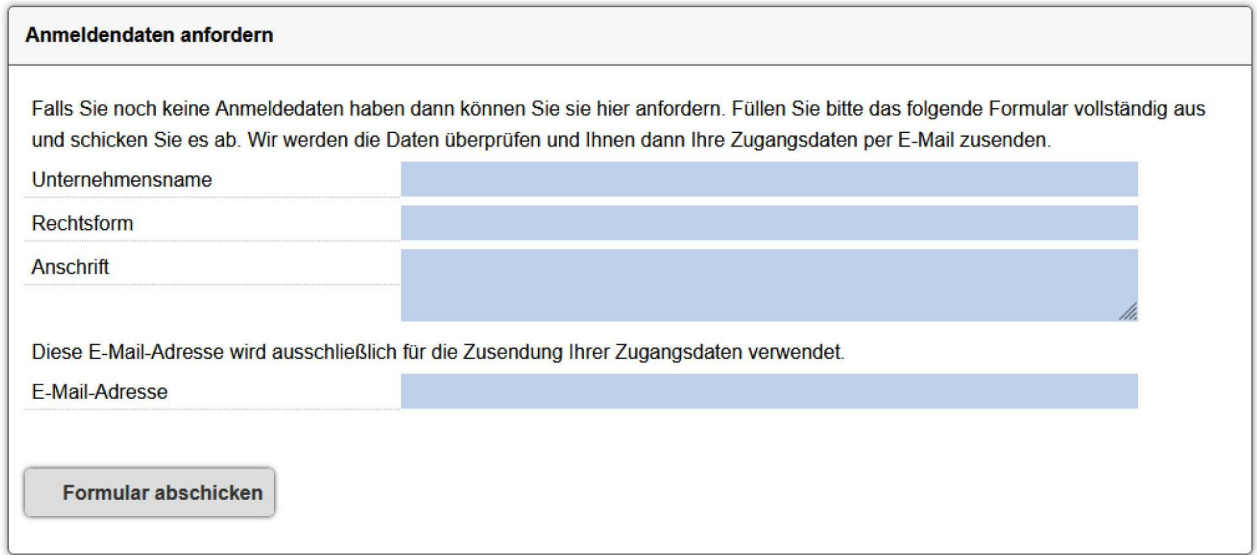

Für jedes Unternehmen, für das Sie Daten eingeben möchten, sind eigene Zugangsdaten erforderlich. Bitte achten Sie darauf, für jedes Unternehmen einen eigenen Nutzernamen zu vergeben.

Die Anm eldedaten werden Ihnen dann per Email zugesendet. Da dieser Prozess nicht automatisiert erfolgt, kann er ggf. einige Stunden in Anspruch nehmen.

Bitte speichern Sie die Anmeldedaten ab, da sie auch für Eingaben in den Folgejahren gültig sind.

# Seite 2 von 5

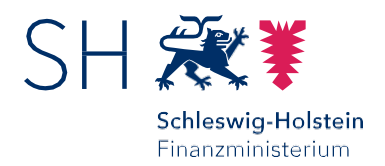

Seite 3 von 5

## 2. Schritt: Jahr der Dateneingabe anlegen

Bitte loggen Sie sich mit Ihren Zugangsdaten ein und wählen Sie links "Offenlegungen" aus.

Legen Sie dann in der mittleren Spalte das Jahr an, für das Sie Daten eingeben möchten.

Anschließend bestätigen Sie in der rechten Spalte, dass Sie für das Anlegen des Offenlegungsjahres berechtigt sind.

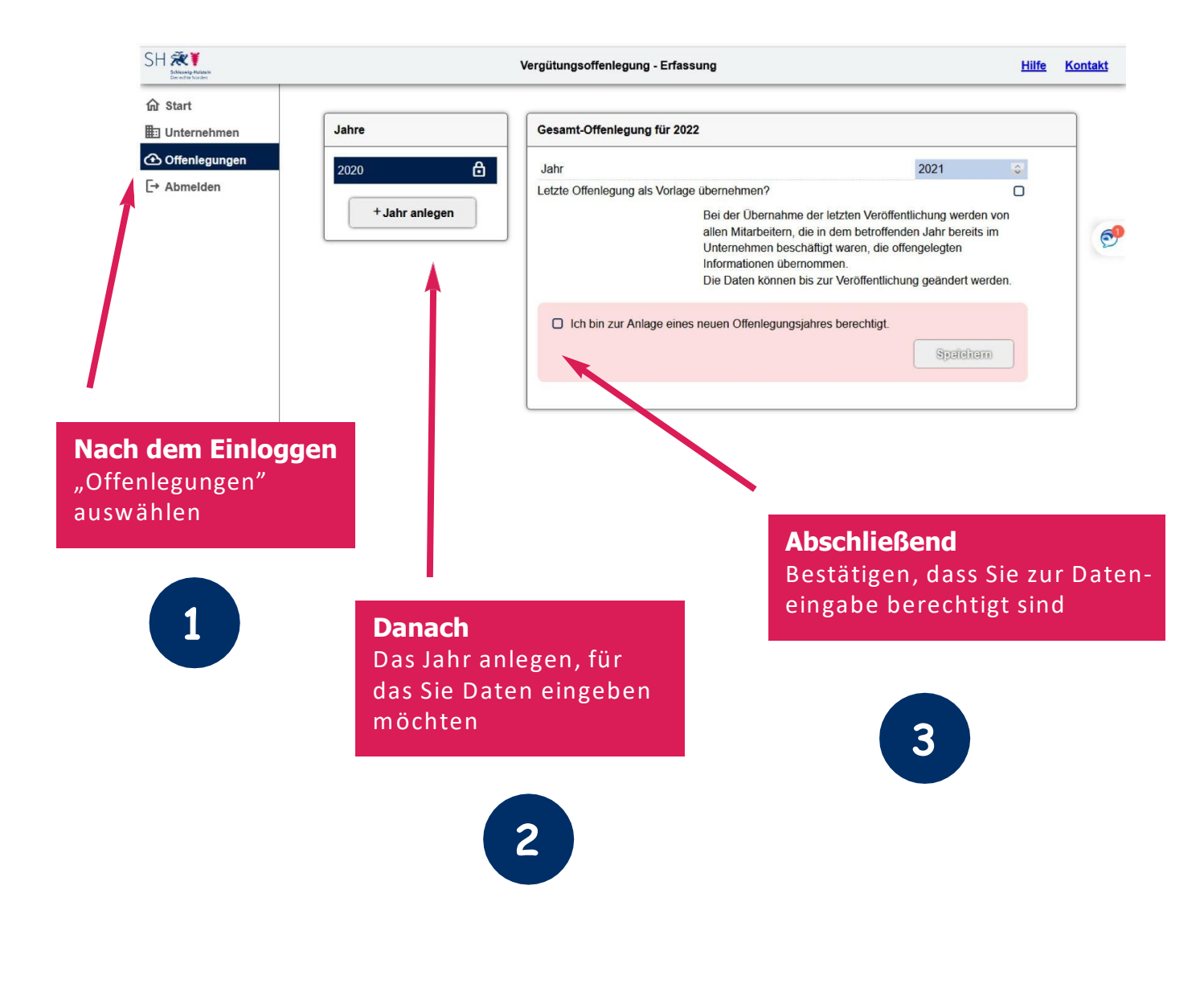

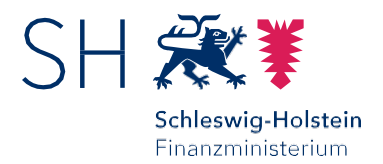

#### 3. Schritt: Personendaten eingeben

Im Anschluss an den 2. Schritt öffnet sich eine M aske, in die Sie die Daten der offenlegungspflichtigenden Personen eingeben können.

Gespeichert werden diese Angaben durch das Setzen des Hakens "Ich bin zur Änderung der Angaben berechtigt".

Anschließend ist die Eingabe weiterer Personen möglich.

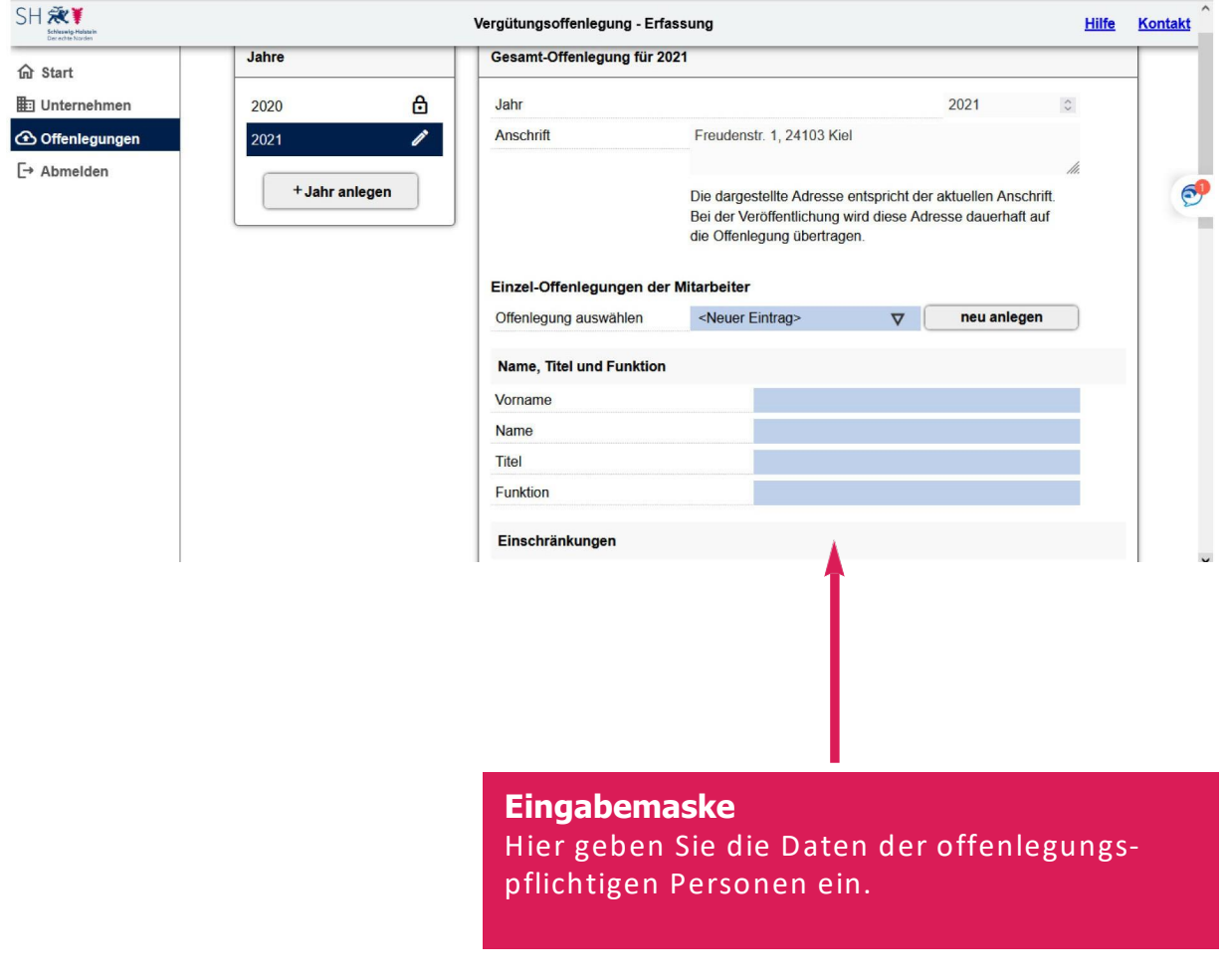

Seite 4 von 5

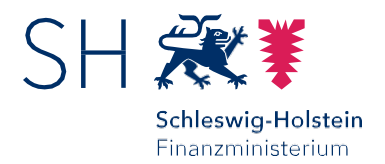

#### 4. Schritt: Daten zum Hochladen freigeben

Erst wenn Sie alle Personen eingegeben haben, setzen Sie das oberste Häkchen ("Die Offenlegung soll nach Speicherung veröffentlicht werden").

Bitte beachten Sie, dass sich nach dem Speichern keine weiteren Personen mehr erfassen lassen. Dieses Häkchen darf also erst nach Eingabe ALLER Personen gesetzt werden.

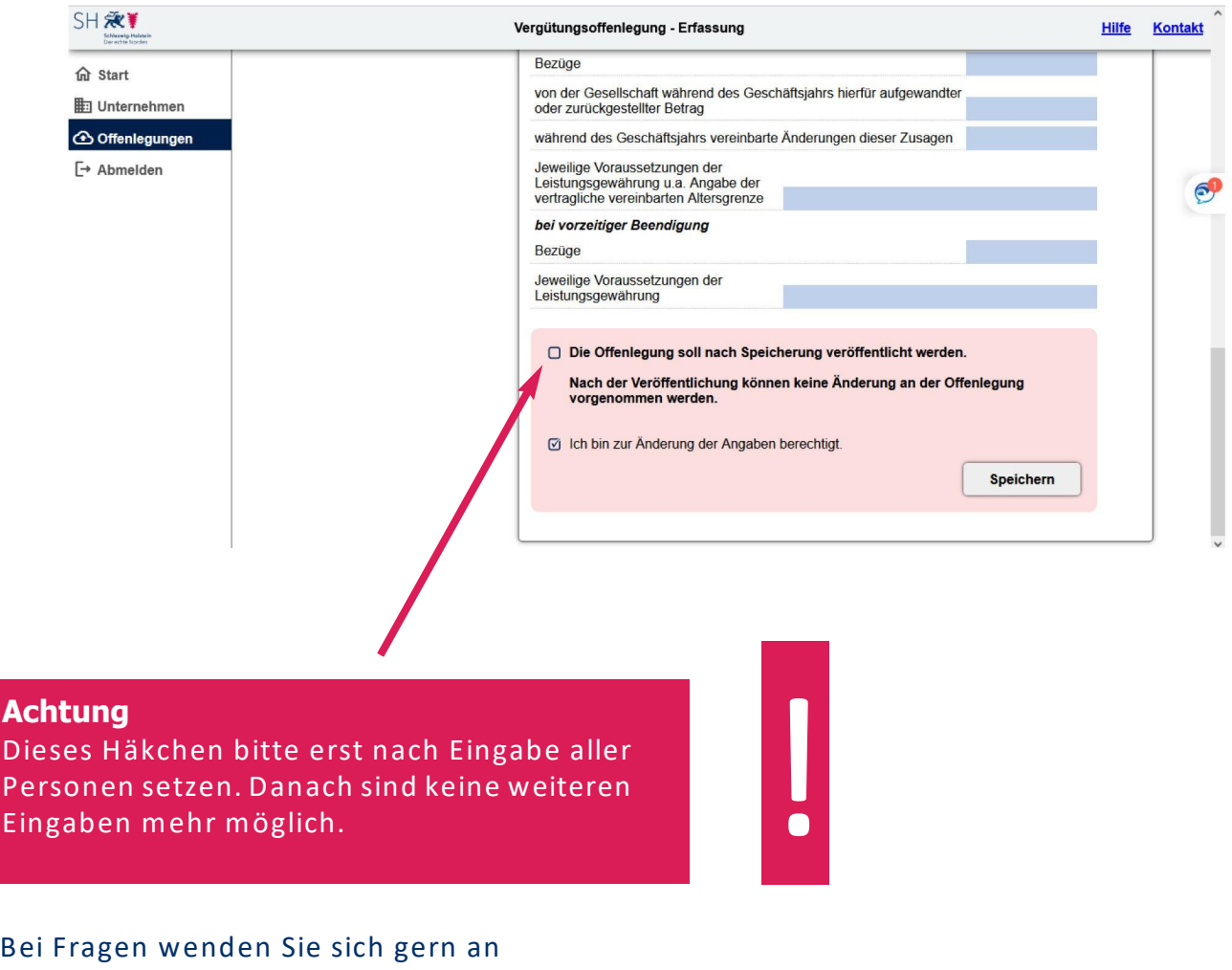

Claudia Prehn [claudia.prehn@ fimi.landsh.de](mailto:claudia.prehn@fimi.landsh.de) 0431 – 988-8015

Sie erreichen mich in der Regel vormittags von 9-13 Uhr.

Seite 5 von 5